## Aribalight Account: HowtoUploadPOInvoice

Purchase
Order (Be
sure to select the correct
Purchase Order email if you have
several Purchase orders from
Thomson Reuters)

**Process Order** 

### Sign up

existing Log in

#### Create Invoice

Invoice Header
Summary
Invoice #
Invoice date

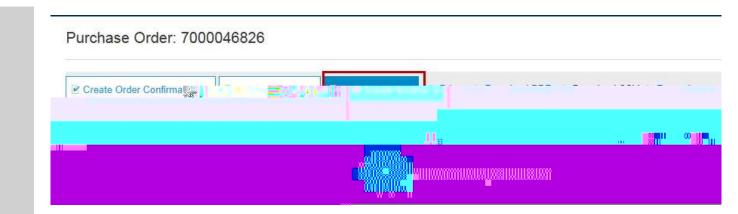

#### Add Attachments

### Light Account . Low to Links A To

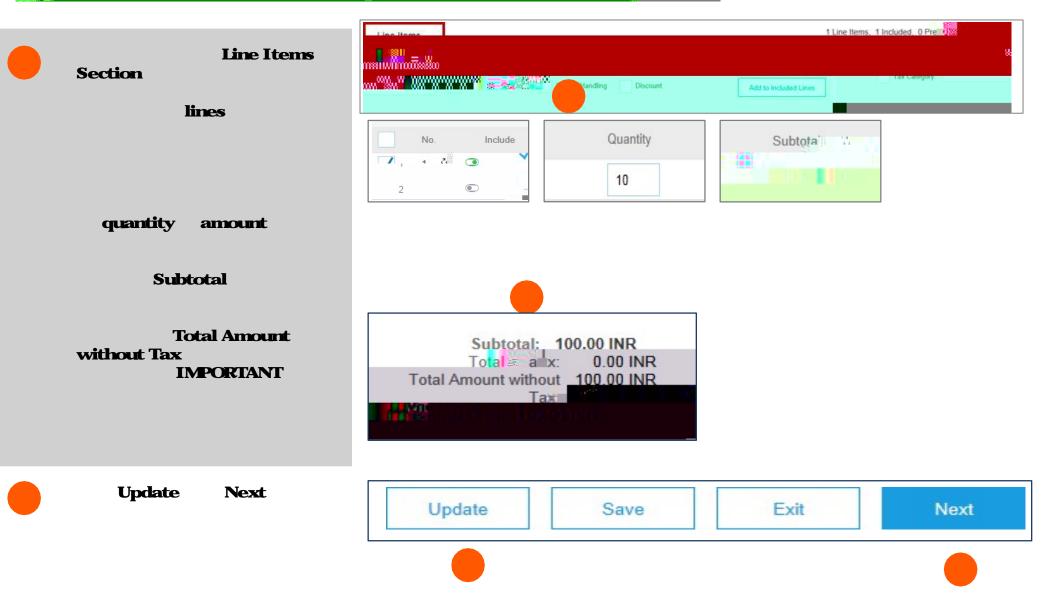

### Air Liant Account . Low to Links A To

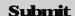

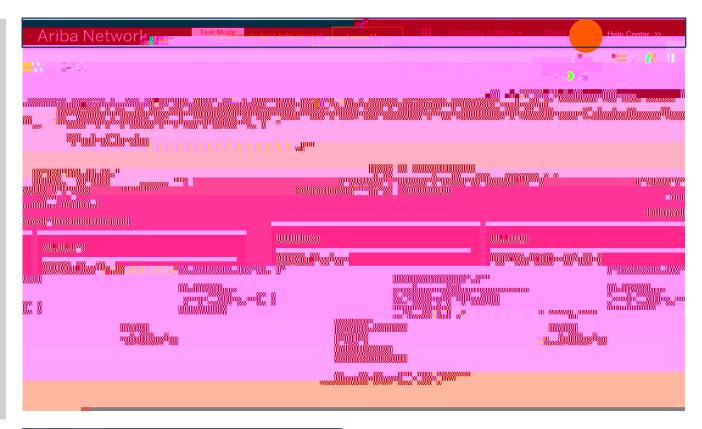

Exit

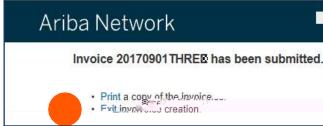

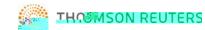

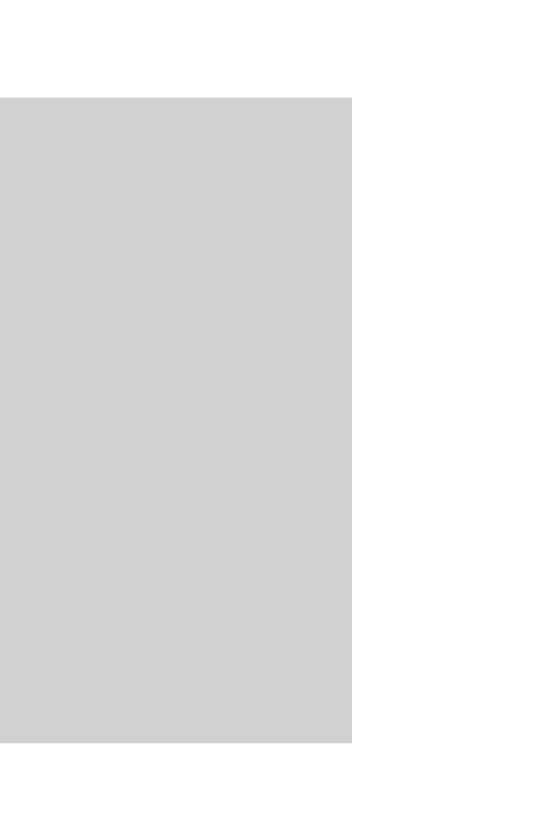

One Off Step - applicable for business registered for TAX/ VAT

TAX/VAT Company Profile

account settings

**Company Profile** 

**Business** 

Tax ID-

**Vat ID & Check Box** 

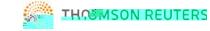

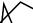

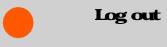

**User Name** 

Logout

# ាំអាំកាម៉ា ខាថ្វារាំពអមcount : Next Steps

Preparer Requester

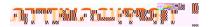